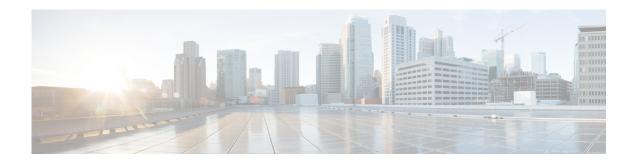

## **New and Changed Information**

This chapter provides release-specific information for each new and changed feature in the *Cisco Nexus* 7000 Series NX-OS Fundamentals Command Reference. The latest version of this document is available at the following Cisco website:

http://www.cisco.com/c/en/us/support/switches/nexus-7000-series-switches/products-command-refere nce-list.html

To check for additional information about this Cisco NX-OS Release, see the Cisco NX-OS Release Notes available at the following Cisco website:

http://www.cisco.com/c/en/us/support/switches/nexus-7000-series-switches/products-release-notes-list. html

Table 1 summarizes the new and changed features for the Cisco Nexus 7000 Series NX-OS Fundamentals Command Reference, and tells you where they are documented.

Table 1 New and Changed Information

| Feature                                        | Change Description                                                                                                    | Changed in Release | Where Documented                                                                        |
|------------------------------------------------|----------------------------------------------------------------------------------------------------|--------------------|-----------------------------------------------------------------------------------------|
| show time-stamp<br>running-config last-changed | This command was introduced.                                                                                                    | 8.3(1)             | show time-stamp running-config last-changed                                             |
| Rolling back configuration                     | You can copy an ASCII version of the configuration to the startup-configuration when reloading the entire NX-OS device.         | 6.2(2)             | reload ascii                                                                            |
| Python API                                     | You can invoke the Python Interpreter in interactive mode from the CLI.                                                         | 6.2(2)             | python                                                                                  |
| source                                         | Changed the command example.                                                                                                    | 6.2(2)             | source                                                                                  |
| POAP                                           | This command was introduced.                                                                                                    | 6.1(2)             | copy scheduled-config                                                                   |
| source                                         | This command was introduced.                                                                                                    | 6.1(2)             | source                                                                                  |
| pong service                                   | Changed the command output.                                                                                                    | 6.1(1)             | pong                                                                                    |
| Clear inactive configurations: ACL, QoS        | You can delete the inactive ACL and QoS configuration from the Cisco NX-OS device                                               | 5.2(1)             | clear inactive-config acl<br>clear inactive-config acl qos<br>clear inactive-config qos |
| Pong service                                   | You can monitor the delay between two switches or two ports in a network with the latency metrics provided by the Pong service. | 5.2(1)             | feature pong<br>pong                                                                    |
| Clock manager                                  | You can set the protocol for the clock on a virtual device context.                                                             | 5.2(1)             | clock protocol                                                                          |

Table 1 New and Changed Information

| Feature                       | Change Description                                                                                                | Changed in Release | Where Documented                                                            |
|-------------------------------|----------------------------------------------------------------------------------------------------|--------------------|-----------------------------------------------------------------------------|
| Licensing                     | You can view the license information of the packages that are available for the features on a Cisco NX-OS device. | 5.2(1)             | show license feature package<br>mapping                                     |
| Concurrent line cards upgrade | You can upgrade up to three line cards concurrently.                                                              | 5.2(1)             | install all parallel                                                        |
| feature-set                   | Introduced a new high-level functionality, feature set, which performs a specific set of functions.               | 5.1(1)             | allow feature-set<br>feature-set<br>install feature-set<br>show feature-set |
| Transferring files securely   | You can transfer configuration and image files to or from Cisco devices.                                          | 5.0(2)             | sscp                                                                        |
| Installation failure log      | You can clear the installation failure log on the standby supervisor module.                                      | 4.2(1)             | clear install all failed-standby                                            |
| Command syntax                | You can display the syntax of available commands for the command mode.                                            | 4.2(1)             | show cli syntax                                                             |
| Running configuration         | You can exclude the configuration information for features when you display the running configuration.            | 4.2(1)             | show running-config                                                         |
| Startup configuration         | You can exclude the configuration information for features when you display the startup configuration.            | 4.2(1)             | show startup-config                                                         |
| I/O module commands           | You can send commands to an I/O module from the supervisor module session.                                        | 4.2(1)             | slot                                                                        |
| tar files                     | You can create and manage tar files.                                                                              | 4.2(1)             | tar append<br>tar create<br>tar extract<br>tar list                         |
| Command aliases               | You can create aliases only for your user account.                                                                | 4.2(1)             | terminal alias                                                              |
| Terminal display colors       | You can configure the colors of the information on the terminal session.                                          | 4.2(1)             | terminal color                                                              |
| Command confirmation prompts  | You can enable or disable the display of command confirmation prompts.                                            | 4.2(1)             | terminal dont-ask                                                           |
| Command edit mode             | You can set the command edit mode to emacs or vi.                                                                 | 4.2(1)             | terminal edit-mode vi                                                       |
| Command history               | You can exclude EXEC commands when you display the command history from a configuration mode.                     | 4.2(1)             | terminal history<br>no-exec-in-config                                       |
| Command logging               | You can enable or disable logging of all command in the accounting log.                                           | 4.2(1)             | terminal log-all                                                            |
| Output redirection format     | You can set the format of <b>show</b> command output to either ASCII or zipped.                                   | 4.2(1)             | terminal redirection-mode                                                   |

Table 1 New and Changed Information

| Feature                             | Change Description                                                                            | Changed in Release | Where Documented                         |
|-------------------------------------|-----------------------------------------------------------------------------------------------|--------------------|------------------------------------------|
| Licensing                           | You can specify the name of the file when you update a Cisco NX-OS software license.          | 4.2(1)             | update license                           |
| Modem connections                   | You can bring up or restart a modem connection.                                               | 4.1(2)             | modem connect line<br>modem restart line |
| Command mode context                | You can save and restore a command mode context.                                              | 4.1(2)             | pop<br>push                              |
| Displaying version information      | You can display build information for the system and kickstart images running on your device. | 4.1(2)             | show version                             |
| Echoing text to command-line prompt | Changed the -e to backslash-interpret in the echo command.                                    | 4.0(2)             | echo                                     |